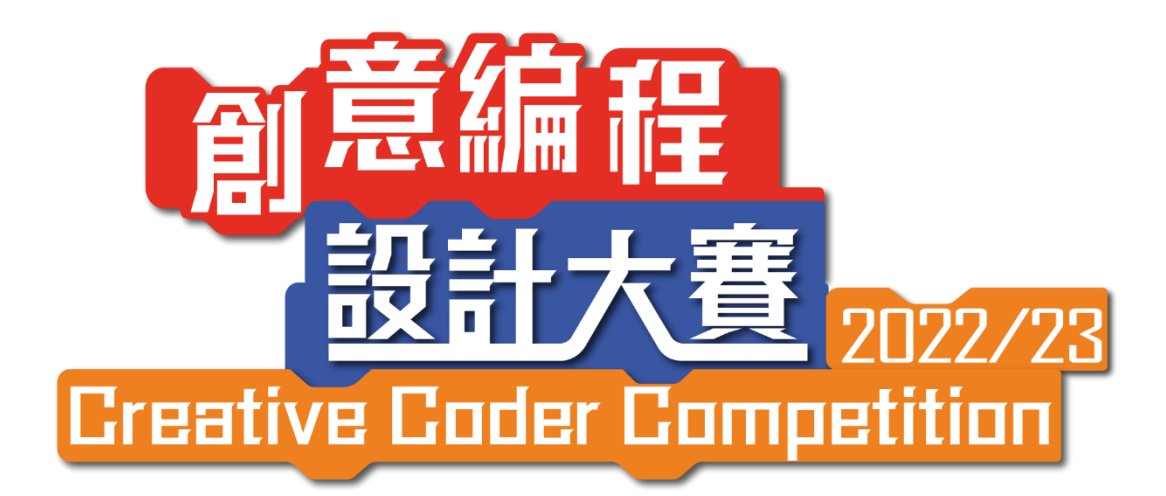

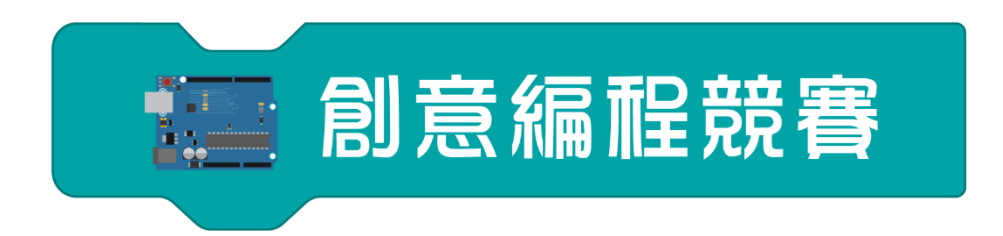

# Installation Design(ID) Rules and Guidelines

合辦機構 Co-organizer

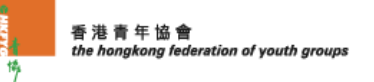

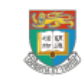

Department of Electrical and Electronic Engineering 系 子  $\mathbb{I}$ 程

資助機構 Funding Organisation

 $\pi$  創 新 科 技 署 Innovation and Technology Commission

## **Theme: Disaster Fighter – Building a Sustainable City**

- 1.1 Participating team will each write a programme on Arduino/ micro:bit/Raspberry Pi (only for senior secondary division) microcontrollers and create a device or model(s). The device/model should propose innovative solutions on helping city against natural disaster, and creatively demonstrate the concepts or function of a sustainable city under climate change.
- 1.2 The Installation Design (ID) must be relevant to 1 to 3 designated Sustainable Development Goals (SDGs), including "Industry, Innovation and Infrastructure", "Sustainable Cities and Communities" or "Climate Action"
	- Sustainable Development Goals (HK) <https://edu.unicef.org.hk/zh-HK/global-goal>
	- 17 SDGs: Scratch Games, Box Games, Presentations [https://sites.google.com/view/sustainabledevelopmentgoalsact/17-sustainable](https://sites.google.com/view/sustainabledevelopmentgoalsact/17-sustainable-development-goals-presentation-scratch-game-sdgsbox-ga)[development-goals-presentation-scratch-game-sdgsbox-ga](https://sites.google.com/view/sustainabledevelopmentgoalsact/17-sustainable-development-goals-presentation-scratch-game-sdgsbox-ga)
- 1.3 Teams can create a single/multiple devices, or device(s)/model(s) that incorporate single/multiple scenario(s), which match with the theme and question required this year
- 1.4 The team can create their own Installation Design with various methods and materials to meet the requirements of the theme and question. Installation Design with environmentally friendly materials can obtain higher scores.

## 2.1 A maximum of 5 team members can enter the Team Performance Area to introduce or present their Installation Design 2.2 The maximum size of the Installation Design is limited to 0.6m(W) x  $1m(L)$  x  $1m(H)$ 2.3  $\mid$  A 0.6m aisle space from the Installation Design Area will be reserved for each team as Team Performing Area. If space permits, the team may also perform outside the Team Performing Area under safe conditions (See Fig. a). The signages of the Installation Design Area and Team Performing Area will be displayed 2.4 The Secretariat will arrange tables for teams to place their Installation Design in the Installation Design Area, while teams are not allowed to move the tables. For teams that opt to place their Installation Design on the floor, please inform the Secretariat one week before the Competition, and once confirmed, no table will be arranged for these teams on competition day 2.5 All device(s)/model(s) must be placed on the tables/ floor inside the Installation Design Area, but it is not allowed to be bonded to the tables/floor 2.6 The team may put their personal belongings under the tables, which will not be scored. No valuables should be placed or stored under the tables at all time 2.7  $\mid$  To distinguish between teams, the Secretariat will display relevant team details (including school name, team number and division) at the Installation Design Area. Teams are not allowed to remove these details throughout the whole competition

#### 2}<Site>

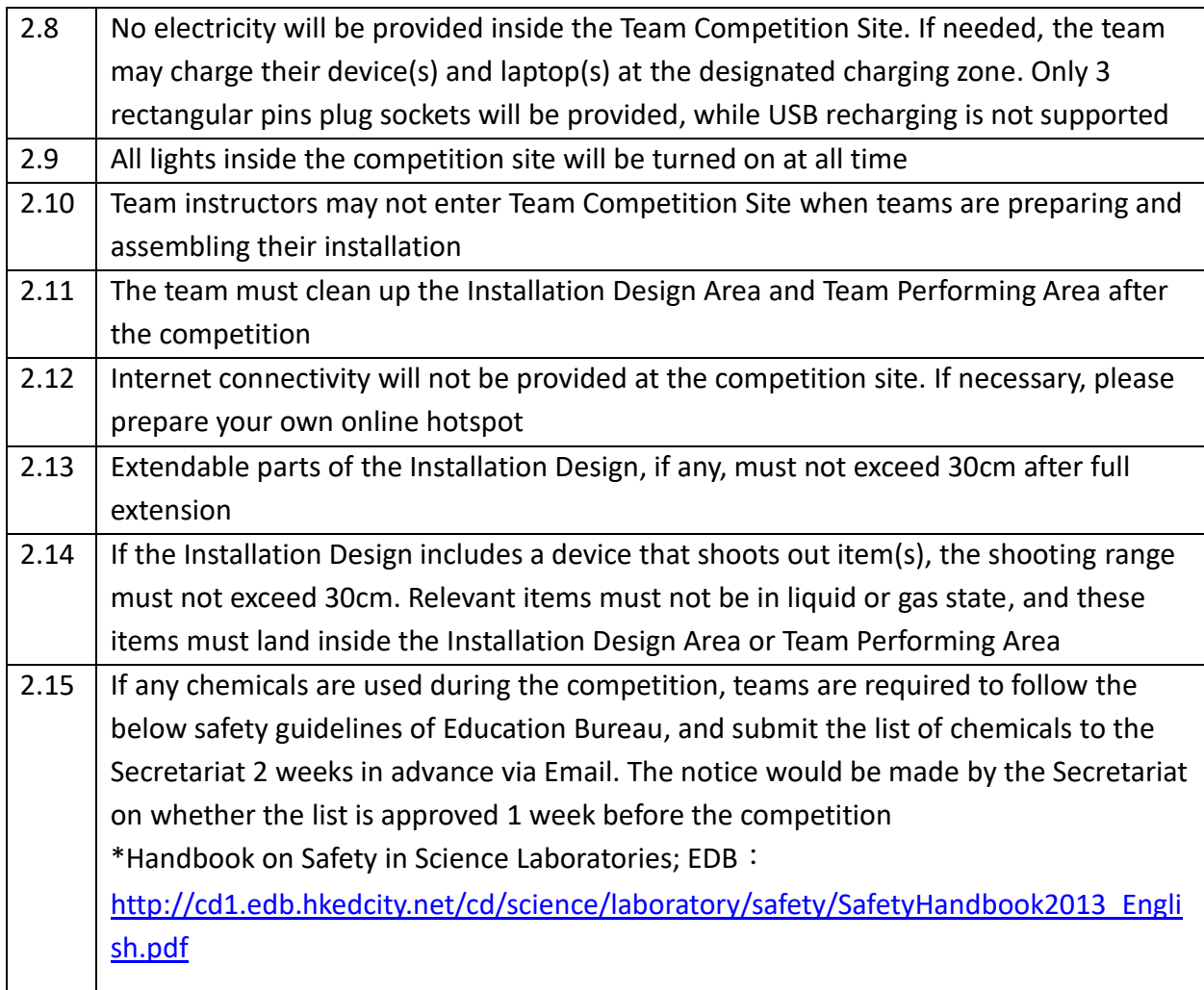

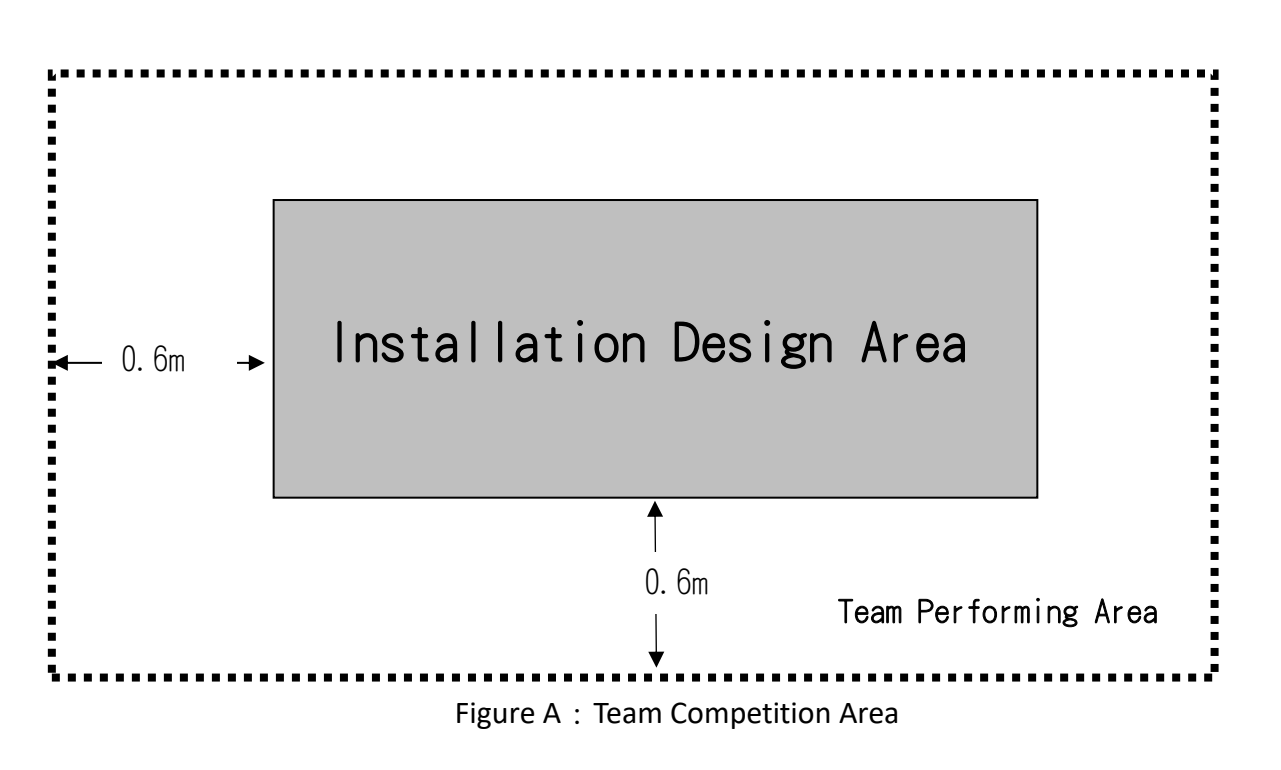

## 3}<Sketch>

3.1 Team must upload a sketch of their Installation Design on enrolment system on or before 3 July 2023. If there is problem when uploading the document(s), please send it to [creativecoder@hkfyg.org.hk.](mailto:creativecoder@hkfyg.org.hk) The Installation Design must be original and any

plagiarism will be disqualified

- 3.2 The sketch should be saved as PDF and includes:
	- (a) At least one clear photo that shows the finished Installation Design
	- (b) Team details (school name, division, team number)
	- (c) Name of the Installation Design
	- (d) Introduction of the Installation Design
	- (e) The overall expected effect the Installation Design
	- (f) Source code and effect elaboration (including used item(s))
- 3.3 Arduino/ micro:bit programmes used and their associated effects (Please refer to Appendix 2)
- 3.4 Words of the sketch should not exceed 300 words
- 3.5 If Raspberry Pi is used, please upload .py file on enrolment system and no need to include source code on the sketch

#### 4}<Materials>

#### 4.1 | Only the following microcontrollers may be used in the competition:

Senior primary, junior secondary and senior secondary divisions Arduino:

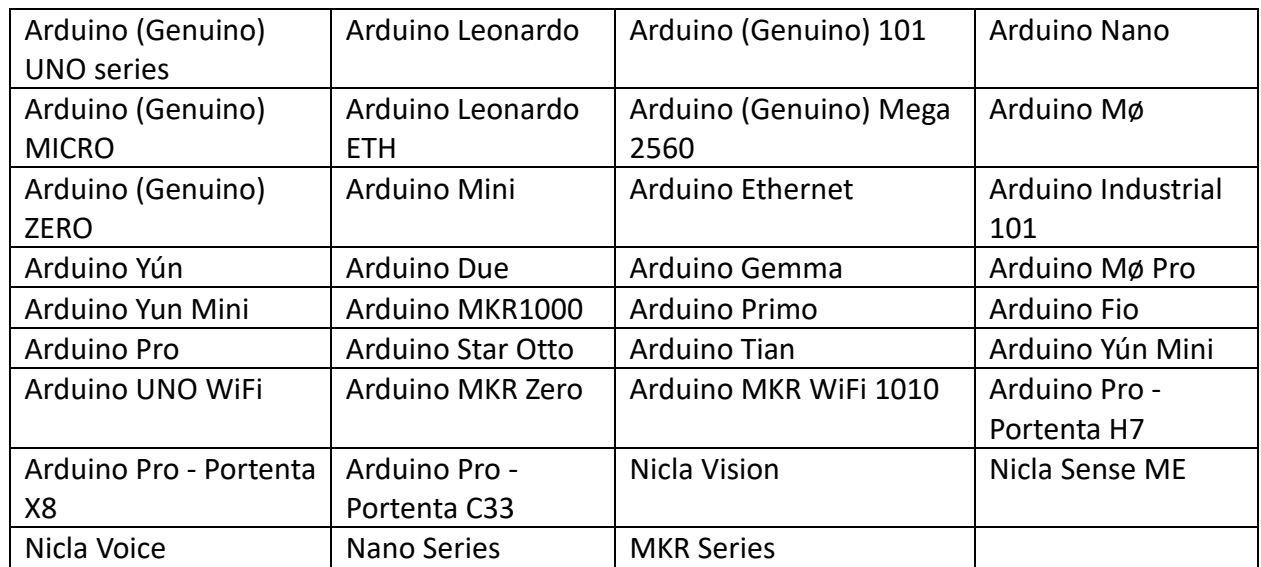

micro:bit:

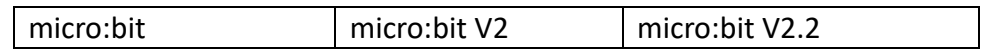

#### Senior secondary division

Raspberry Pi:

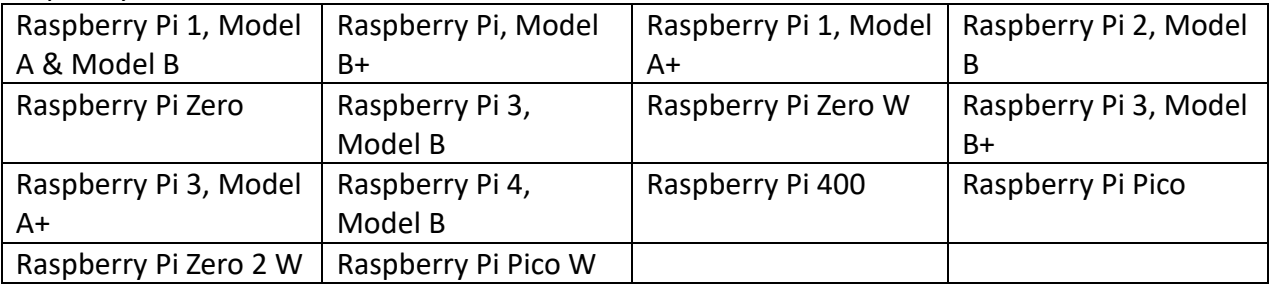

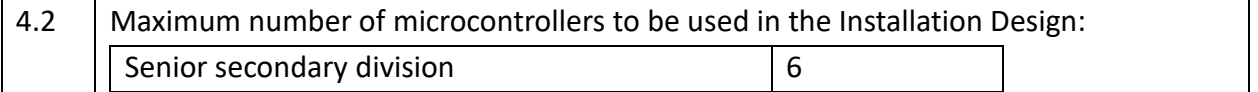

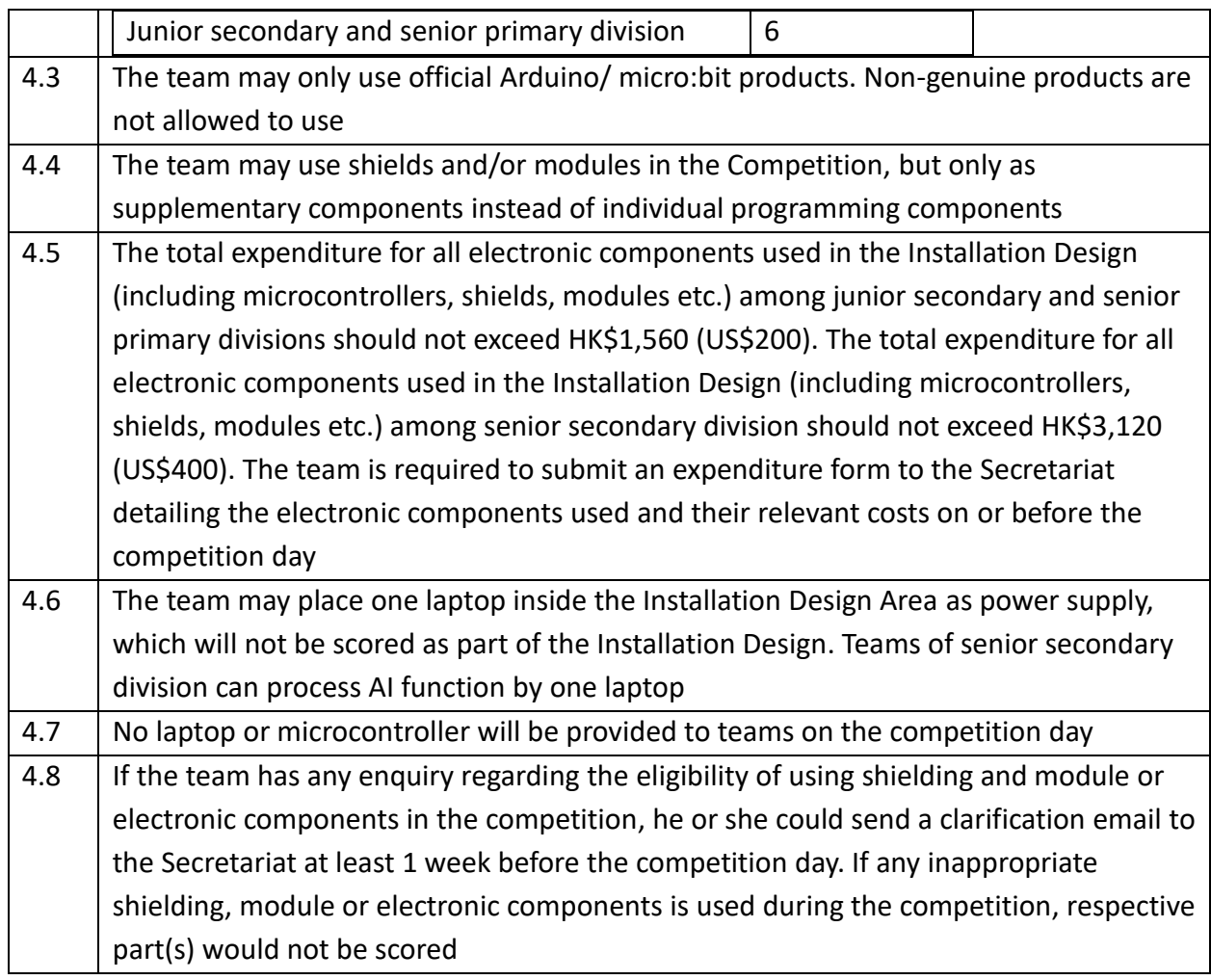

## 5}<Competition Schedule>

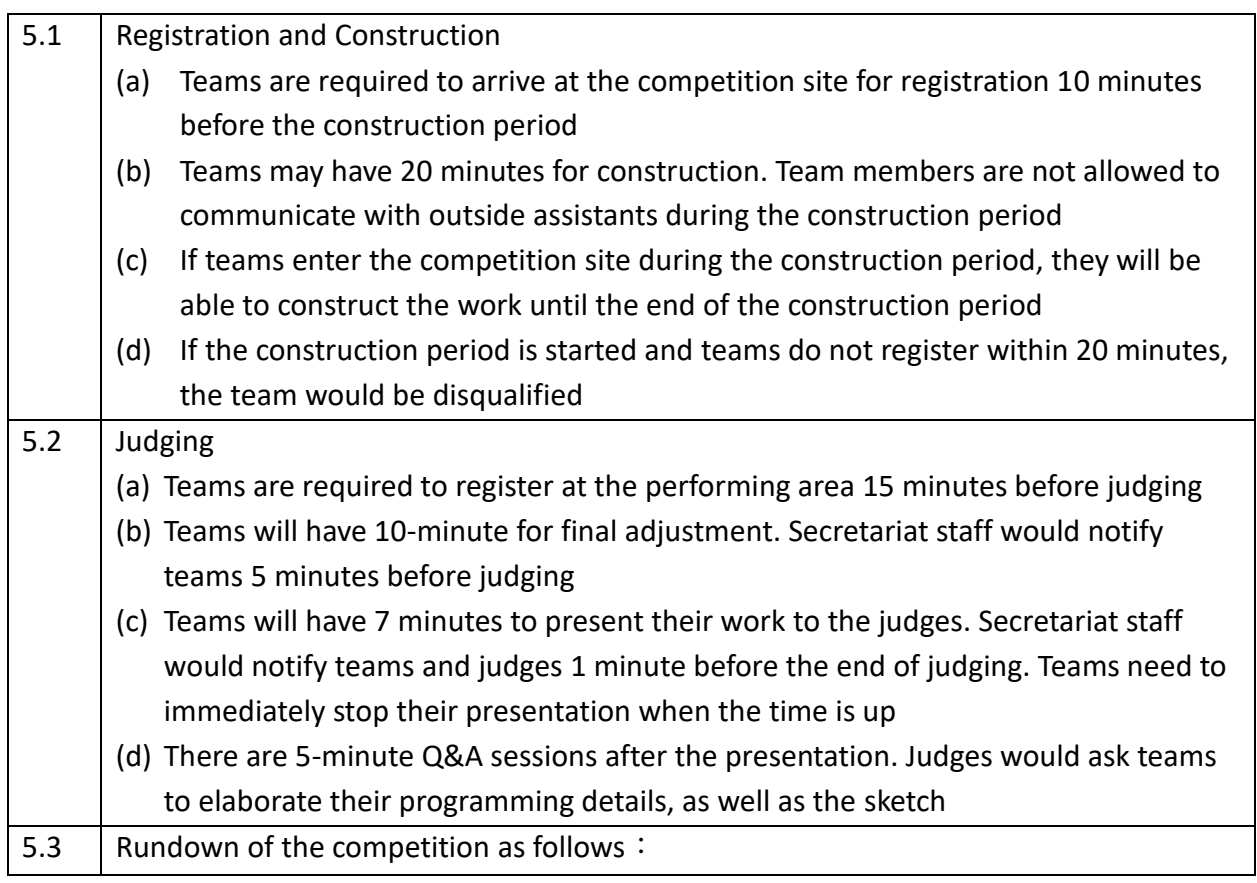

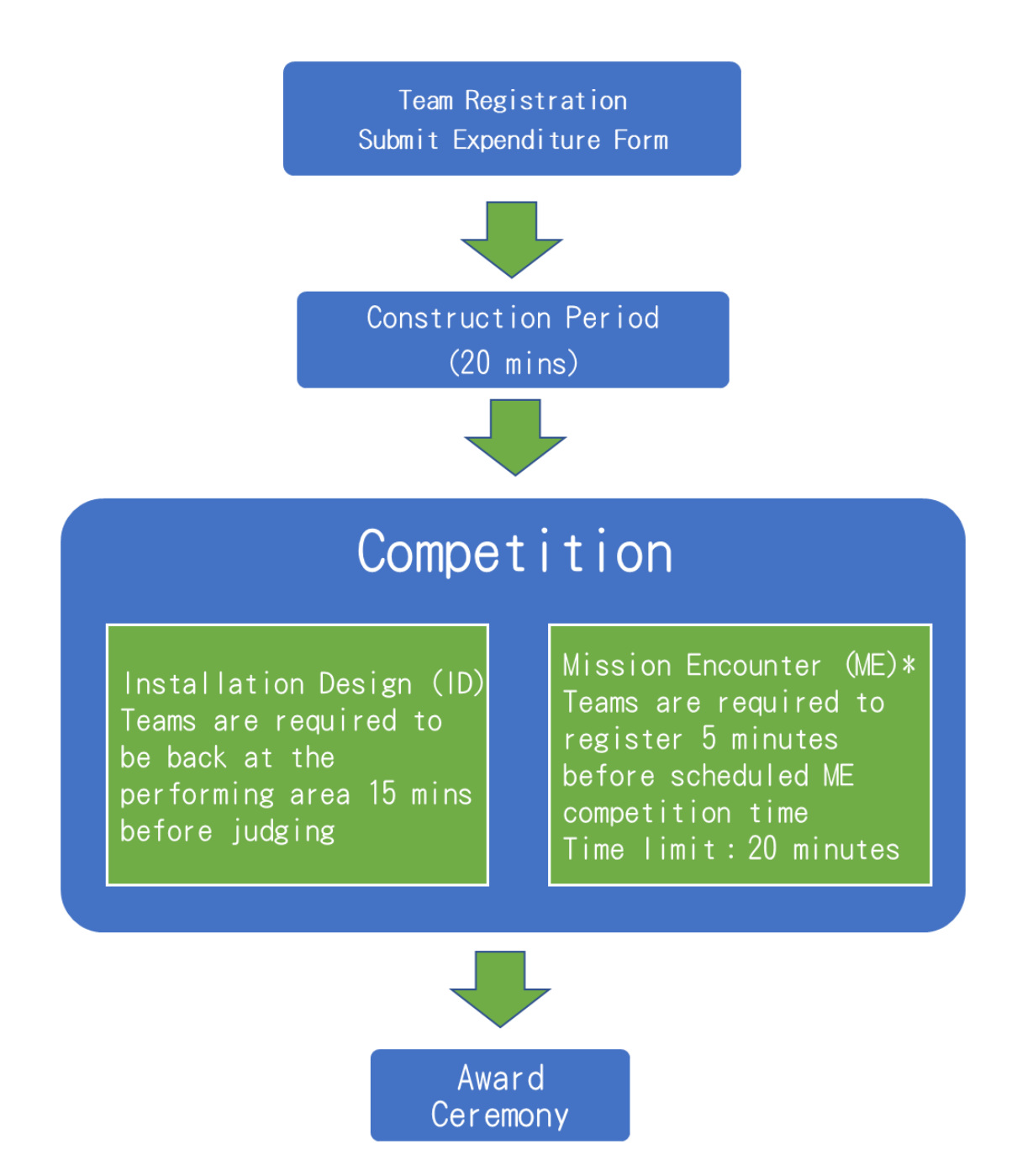

\*Mission Encounter (ME): Teams are required to complete challenging questions. For details, please refer to "Creative Coder Competition 2022/23 Mission Encounter (ME) Instruction".

## **Requirements of Device, Programming and Theme (140/160** 分**)**

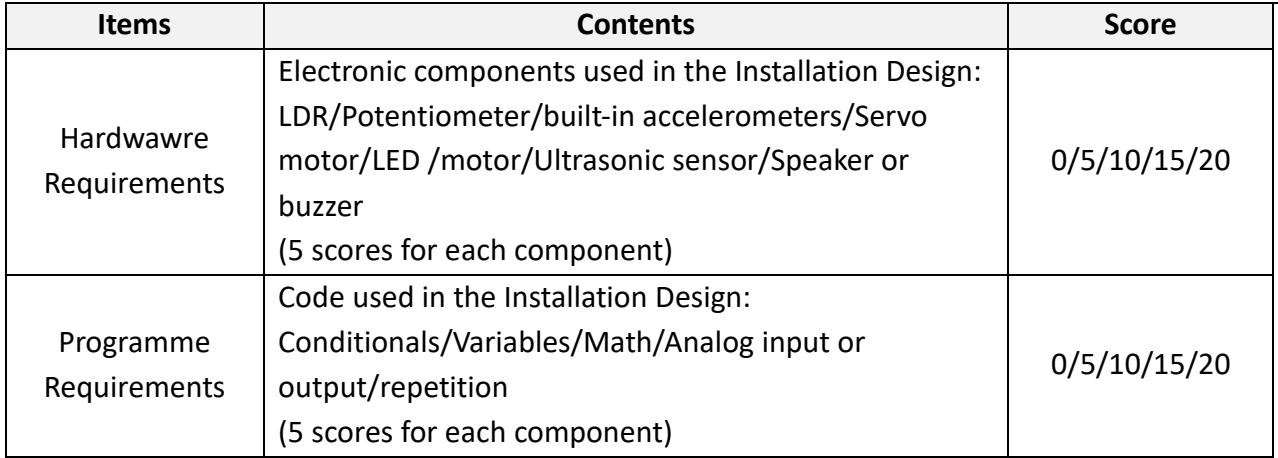

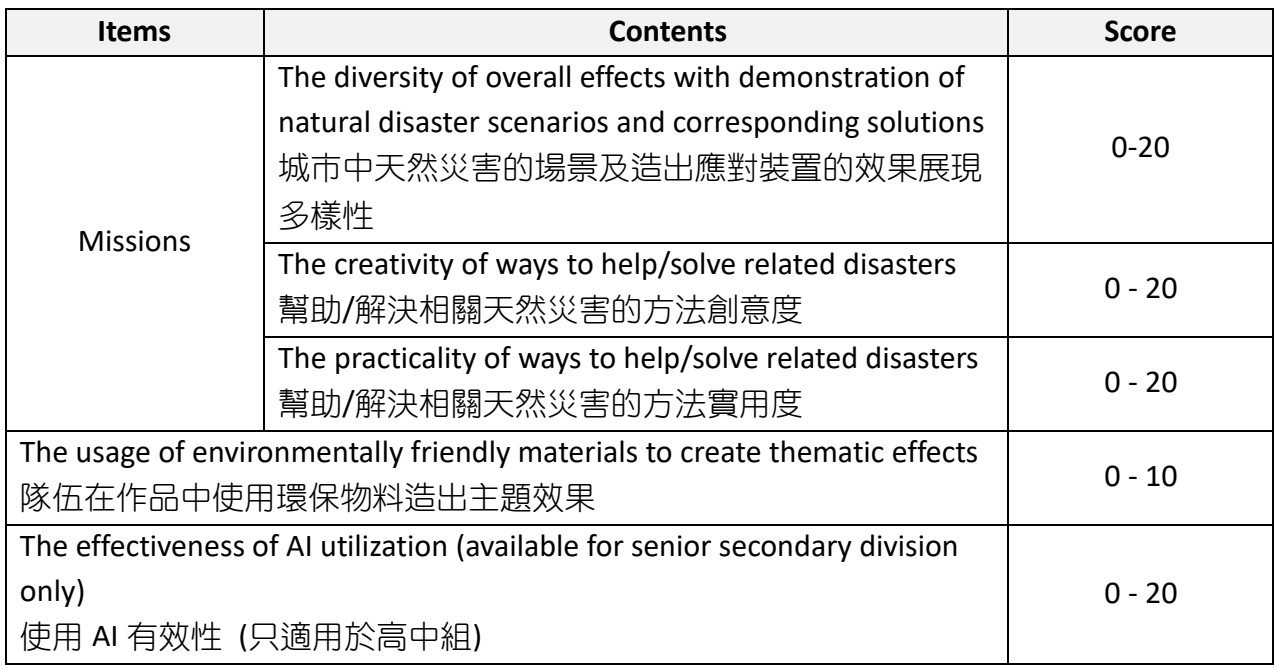

## **Teamwork (30** 分**)**

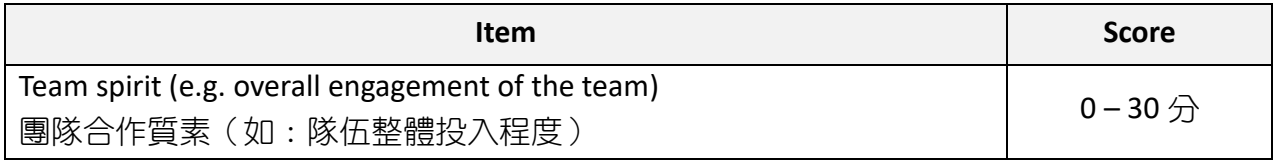

## 7}<Award>

## 7.1 The awards for each category are shown below:

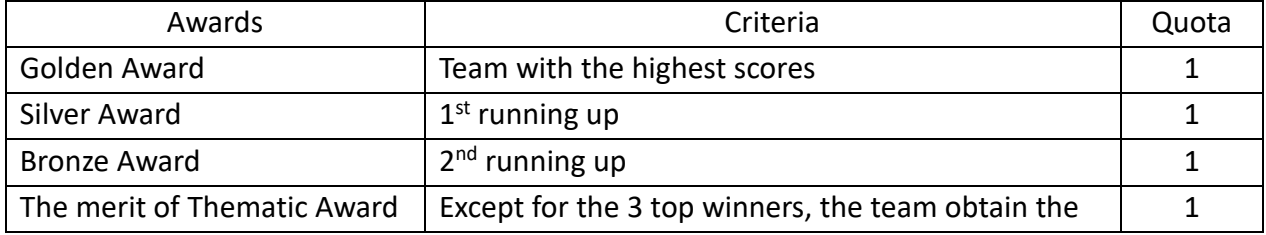

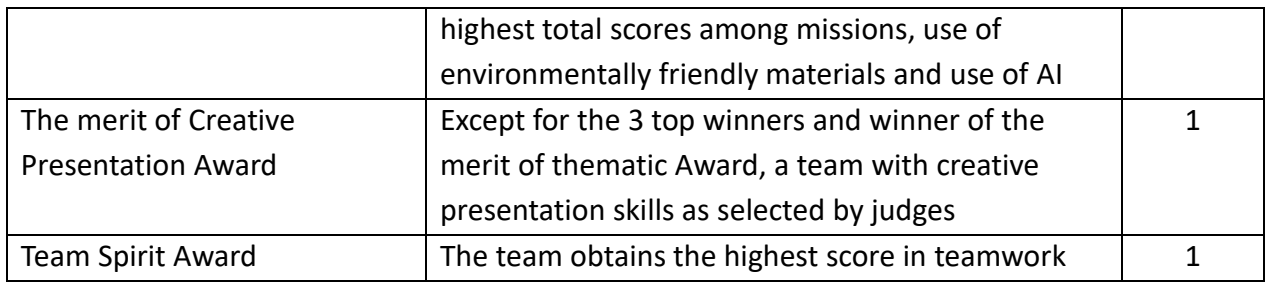

## 8}<Penalty>

8.1 If any of the following situation arises, penalties will be assessed to teams with reference to the degree of violation:

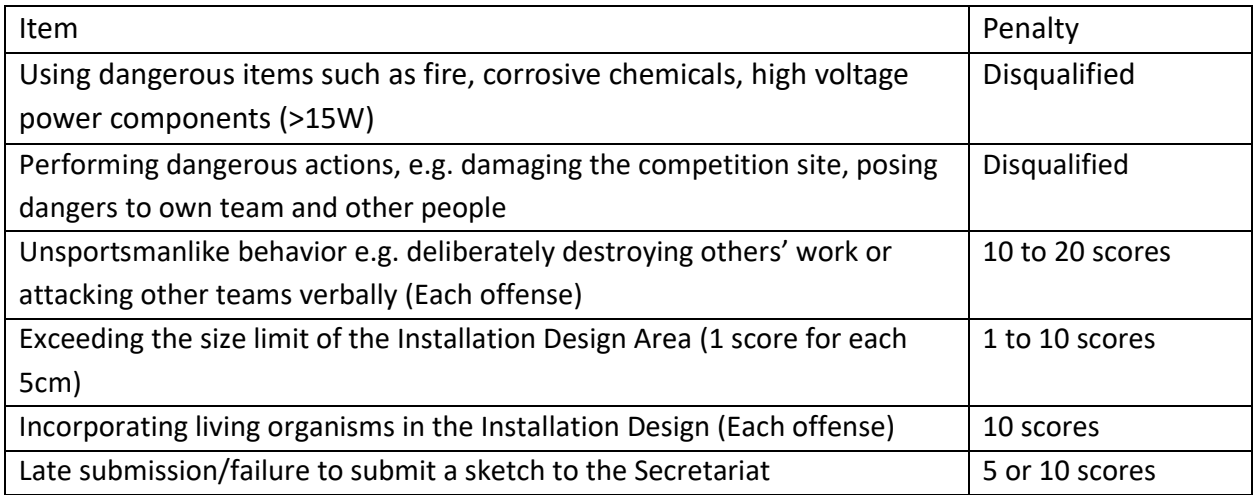

## 9}<Notes to Teams>

- ⚫ The Installation Design must be original work. All Arduino microcontrollers, shields, modules and other electronic components used must be genuine i.e. they must not contain anything that may infringe the intellectual property rights of third parties. Team will be disqualified for using pirated items in the Competition and will be solely responsible for any loss or damage whatsoever arising from or related to the use of such pirated items
- ⚫ The Secretariat will arrange a self-learning training about the intellectual property rights to all teams. Please complete the online quiz on or before 30 June 2023 (Fri). If uncompleted, the Secretariat reserves the right of score deduction
- ⚫ The Secretariat may issue updates regarding the question contents, teams are advised to check email on a regular basis for Competition updates until the day before the Competition
- ⚫ The *Installation Design (ID) Rules & Guidelines* is also available in Chinese. If there is any inconsistency or ambiguity between the English and Chinese versions, the **Chinese version shall prevail**

# **The CCC Secretariat reserves the right of final decision on all subject matters of the competition**

# **Appendix 1: List of Arduino Programmines**

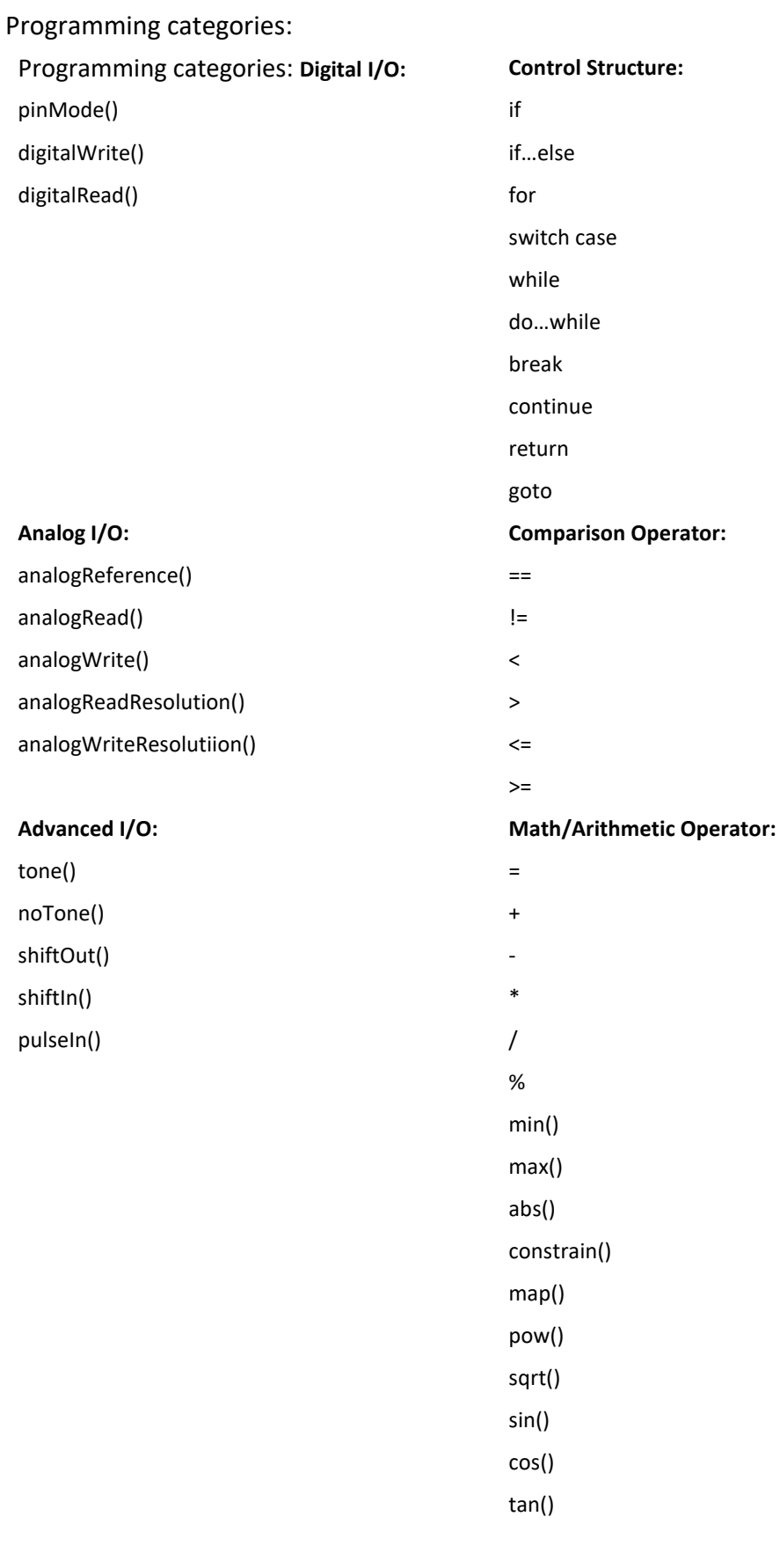

## **List micro:bit programmes (MakeCode Editor)**

Programming categories: Programming categories: **"Basic" Command**  Show number Show leds Show icon Show string Clear screen Forever On start Pause Show arrow **"input" Cmmand On button A/B/A+B pressed On shake (or any other gesture) On pin pressed Button A/B/A+B is pressed/ released Acceleration Light level Compass bearing Temperature Is shake gesture On loud sound (V2) On logo pressed (V2) Logo is pressed (V2) Sound level (V2) Rotation Magnetic force Running time Calibration Set accelerometer Set loud sound threshold "Music" Command Play melody Play tone Rest Set volume Stop all sounds Tempo Melody Advanced "Led" Command**  Plot X &Y Toggle X & Y Unplot X & Y Point X & Y Plot bar graph Brightness Animation **"Radio" Command Radio set group Radio send number, value and string set transmit power Frequency band "Loops" command**  Repeat do While do For index from  $0 - 4$ For element "value" of "list" Break continue

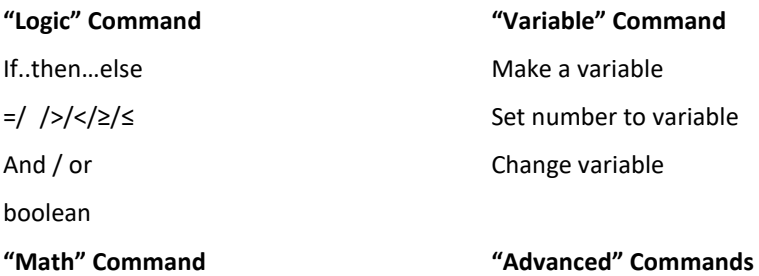

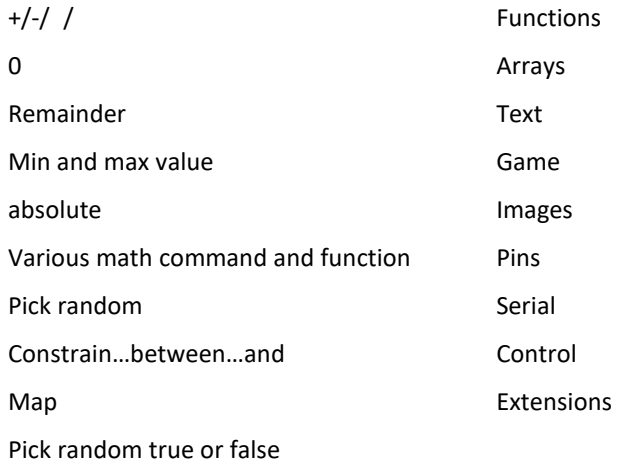

# **Appendix 2:**

Arduino Sketch Sample

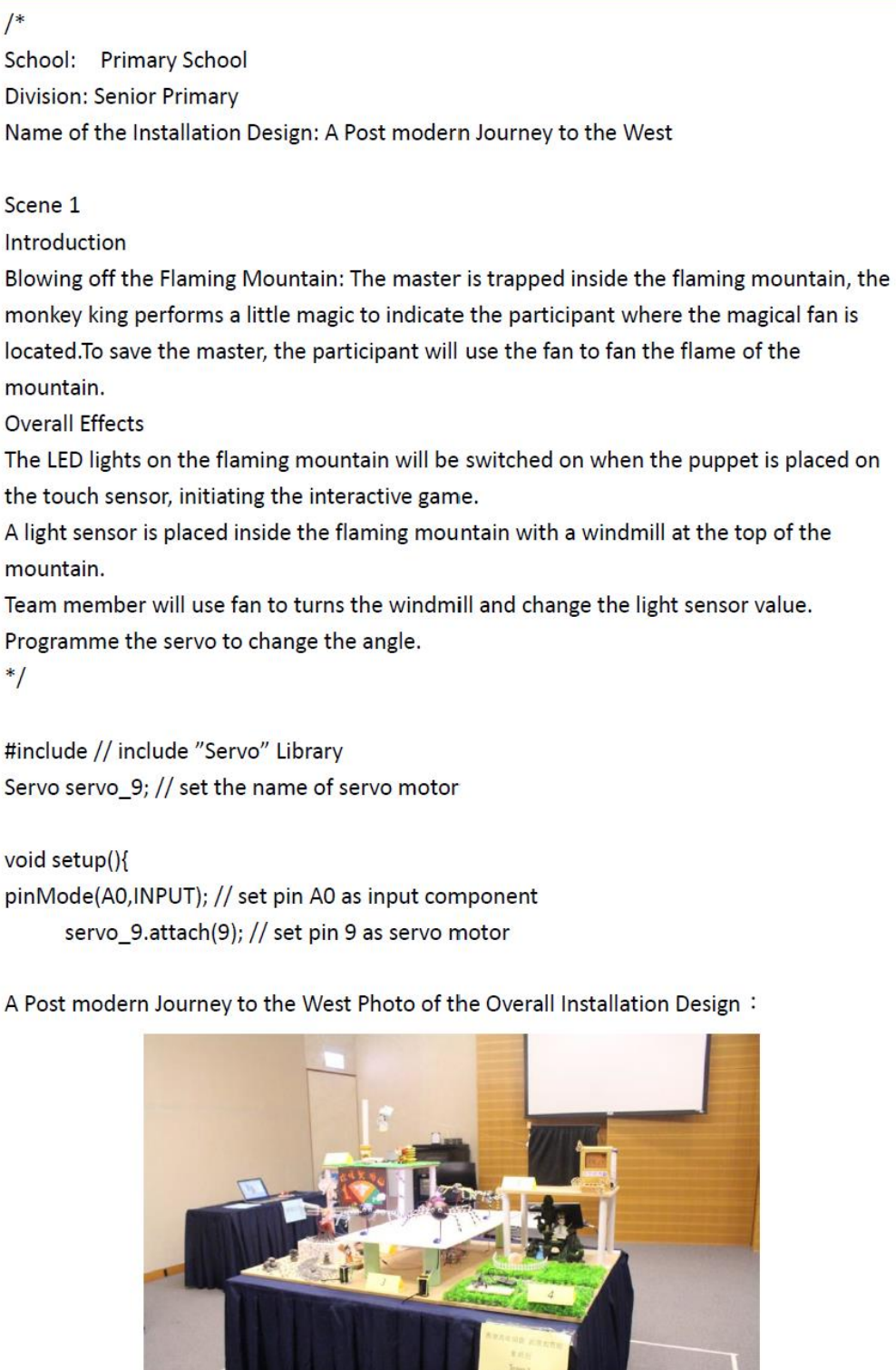

micro:bit Sketch Sample

**School: XX Primary School Division: Senior Primary** Team: Team 1 Name: micro:bit Creativity Playground Introduction Micro:bit playground is opened now! Let's see any hidden treasure inside! Scene 1 Ride on a micro:bit bus~ **Overall Effects** Using micro: bit radio function to communicate with another micro: bit. Broadcast the signal in order to control the 360 degree servo motor on the remote car **Programming Sketch** Controller: see microbit-controller.hex Receiver: see microbit-receiver.hex Picture:

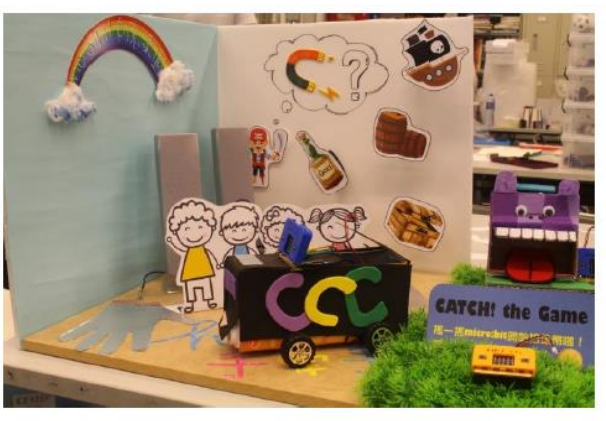

Scene 1 picture:

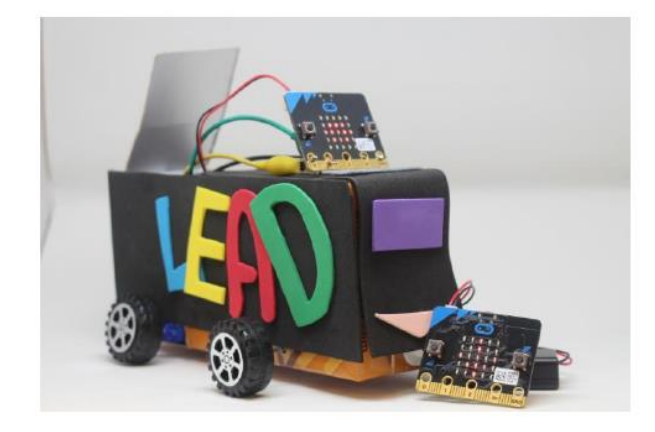